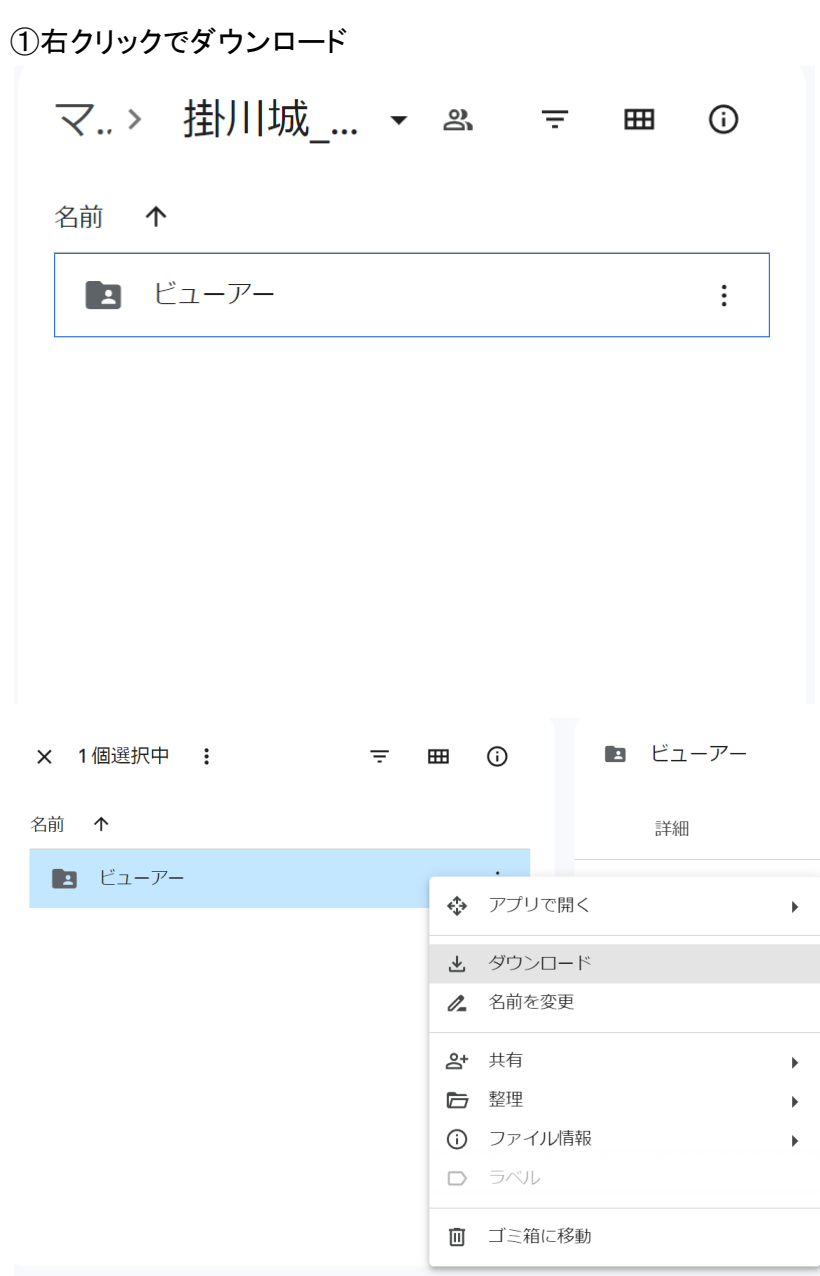

②TPViwew-001.xpvとビューアーがダウンロードされる

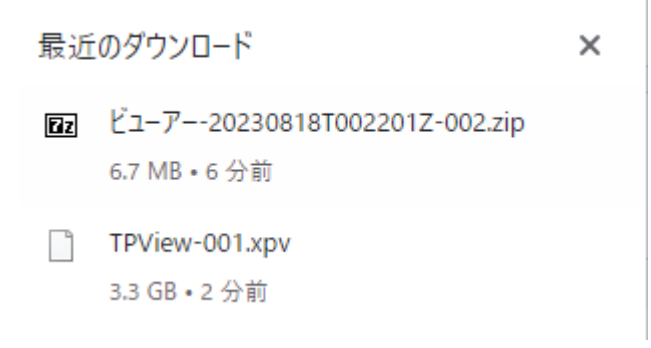

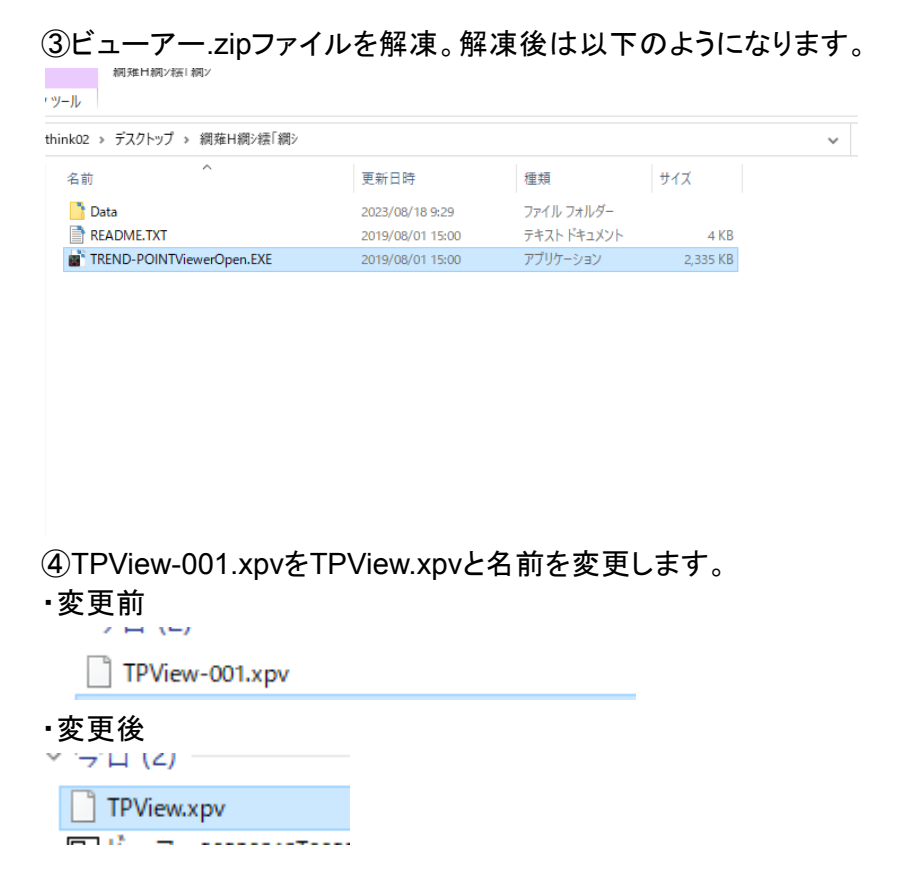

⑤その名前を変更したTPView.xpvを③で解凍したフォルダに入れます。Dataフォルダに入れてく ださい。

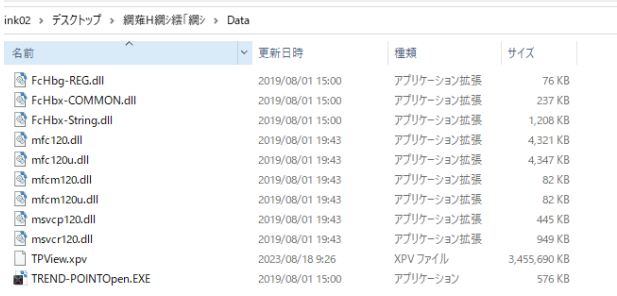

## ⑥TREND-POINTViewerOpen.EXEをダブルクリックしてください。これで閲覧できます。

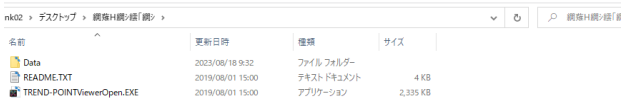

## ⑦操作方法

3Dビューでマウスホイールを上方向 (奥) に転がすと、マウス位置を中心に画 面が「拡大」します。 反対にマウスホイールを下方向(手前)に転がすと、マウス位置を中心に画

面が「縮小」します。

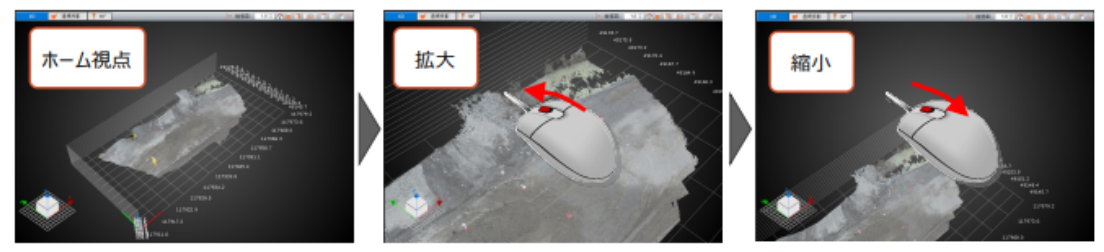

マウスホイールを押したまま、マウスを動かすと画面が「移動」します。

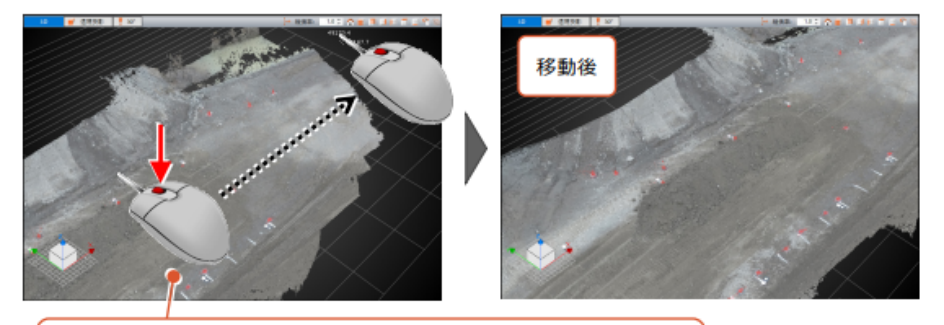

マウスホイールを押すと手のマーク <mark>せ</mark>め が表示されます。<br>そのまま、紙をずらすように見たい方向とは逆方向にマウスを動かします。

マウスの右ボタンを押したまま、マウスを動かすと画面が「回転」します。

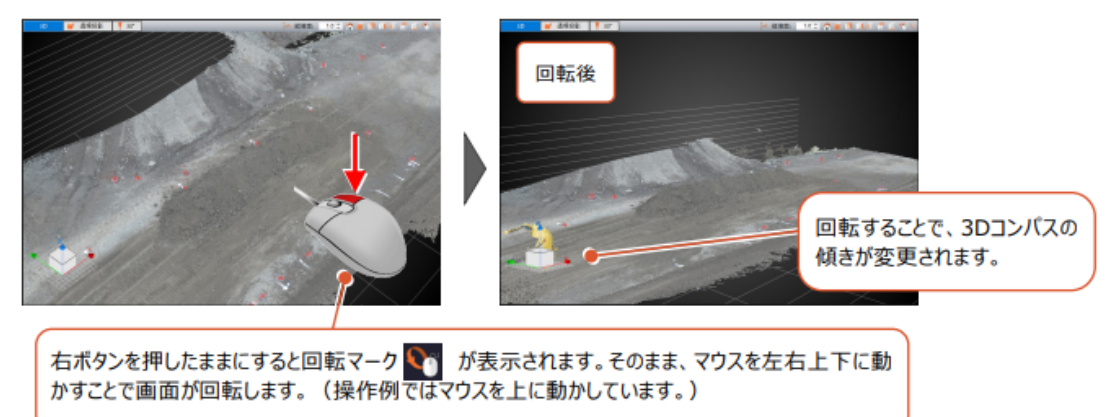

\*福井コンピュータ(株)様のマニュアル書を載せています。